## Reading and Writing Supports – Windows Computers

Oct 20th, 2023, Pro-D Day

Student Microsoft accounts User: Student#@learn71.ca

Password: use to login to SD71 computers

| Screen Shots | Applications and Extensions                                                                                                    | QR Codes to Resources | Notes |
|--------------|----------------------------------------------------------------------------------------------------|-----------------------|-------|
|              | <ul> <li>Learn about tools for ALL to support Reading and Writing on SD71 and BYOD computers</li> <li>www.learn71.ca &gt; Inclusion and Diversity &gt; Accessible Technology</li> </ul> | SCAN ME               |       |
|              | <ul> <li>Voice Search</li></ul>                                                                                                    | SCAN ME               |       |

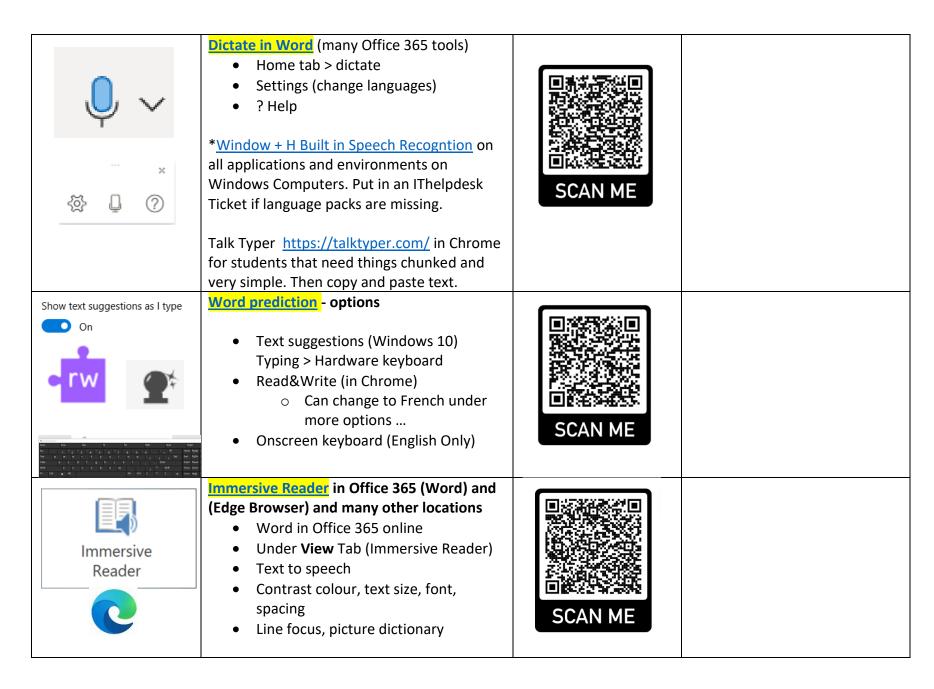

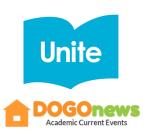

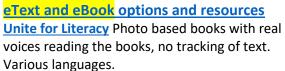

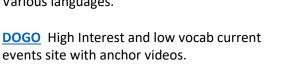

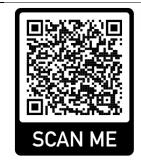

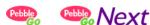

PebbleGo and Pebble Go Next Database with science-based articles, text to speech, videos, definitions. 2 levels

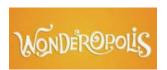

**Wonderopolis** What are you wondering? Facts and questions explained in a fun and engaging way. Video, vocab and comprehension options. Click the Listen icon to use Immersive Reader on the articles. Click Full Screen Mode to get Text to Speech option.

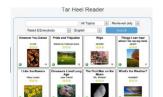

**Tar Heel and Tar Heel Shared Reader** Books created by others and shared on this site. Adapted Novels. Can have text to speech by clicking in the settings clog. If you want to make your own books, the password is Literacy.

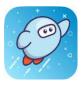

Sora(Talk to your Teacher Librarian) District eBook Database

**District Databases** 

| British Columbia   | ARC-BC Accessible Resource Centre http://www.arc-bc.org/ • Free database of accessible Textbooks, Novels and Accessible Books • Students with Perceptual Disability • Must have a copy of the book  Resources (PDFs, Word, PowerPoint) Available for computer (OrbitNote, Read&Write Windows, Immersive Reader, PowerPoint)  Read&Write - Extension in Chrome • Works with Office 365 and web browser • Need to login with Microsoft Username and password that is used to login to district computers | SCAN ME |  |
|--------------------|----------------------------------------------------------------------------------------------------|---------|--|
| OrbitNote OneDrive | <ul> <li>OrbitNote Extension in Chrome – with PDFs</li> <li>Read PDFs with text to speech, study tools</li> <li>Anotate PDFs use word predciation and speech to text</li> <li>Chrome OrbitNotes PDF Reader extension has to be installed Chrome</li> <li>Edge OrbitNotes PDF Reader extension has to be installed Edge</li> <li>use District Microsoft login</li> <li>use with MicrosoftOneDrive ARCBC Resources (Textbooks and Novels)</li> </ul>                                                     | SCAN ME |  |

<sup>\*</sup>What was your favourite tool? Why?

What will you use? What will you share? With whom?